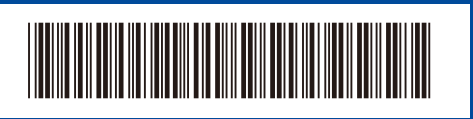

## دليل اإلعداد السريع

ليست كل الطرز متوفرة في جميع الدول.

**HL-B2181DW**

# **brother**

D02XK6001-00 ARB اإلصدار 0

تتوفر أحدث الكتيبات على موقع ويب دعم Brother:  $\mathbf \Theta$ [support.brother.com/manuals](https://support.brother.com/manuals)

### قم بإخراج الجهاز من عبوته وتحقق من المكونات

قم بإزالة الشريط أو طبقة الوقاية التي تغطي اآللة والمستلزمات.

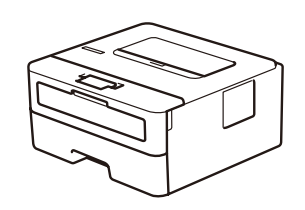

**AR**

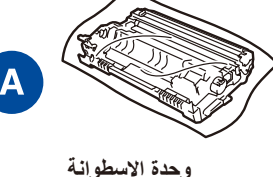

**كبل طاقة التيار المتردد دليل اإلعداد السريع دليل سالمة المنتج** 

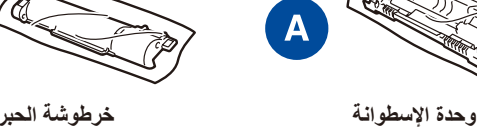

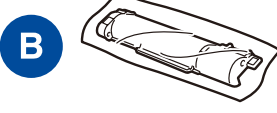

**)Product Safety Guide(**

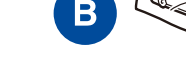

إقرأ دليل سلامة المنتج (Product Safety Guide) أو لأ، ثم إقرأ دليل الإعداد السريع هذا لمعرفة إجراء التثبيت الصحيح.

**HL-B2100D / HL-B2100DB / HL-B2150W / HL-B2180DW / HL-B2180DWB /**

### **كبل USB** نوصي باستخدام كبل 2.0 USB( من النوع B/A )ال يزيد طوله عن 2 متر.

**مالحظة:**

 **ُ كبل الشبكة )لطرز الشبكة السلكية فقط(**

• قد تختلف المكونات المرفقة في العلبة وفقًا لبلدك. ً تختلف واجهات االتصال المتوفرة اعتمادا على الطراز.

- قم باستخدام كبل مزدوج مجدول من الفئة 5 (أو أعلى) مباشرة.
- الشاشات أو الصور الواردة في دليل اإلعداد السريع هذا تظهر DW2180B-HL. احتفظ بكل مواد التعبئة، والتغليف والصندوق، إذا لزم شحن جهازك.

إذا كنت تستخدم اتصـالاً سلكيًا، فيجب عليك شر اء الكابل الصـحيح للو اجهة التي تريد استخدامها.

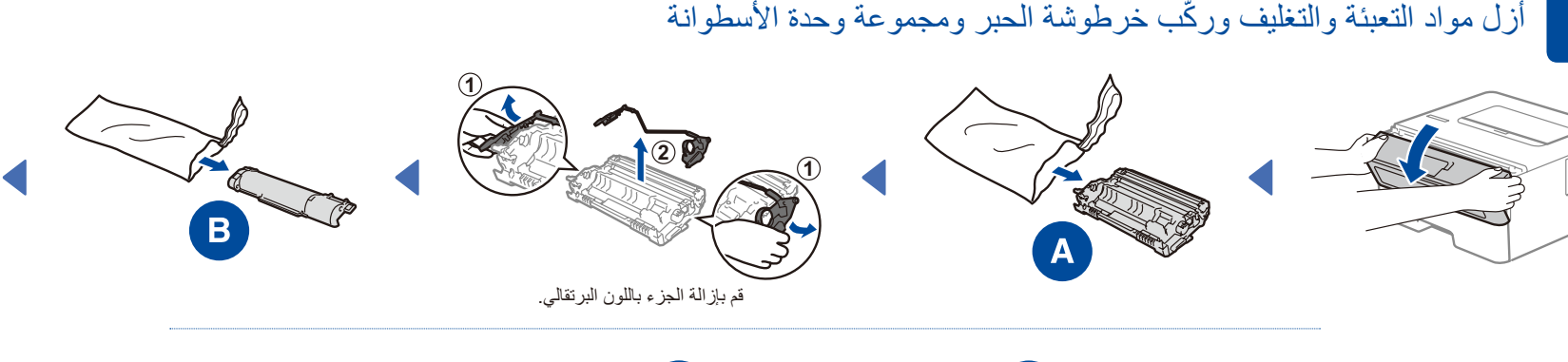

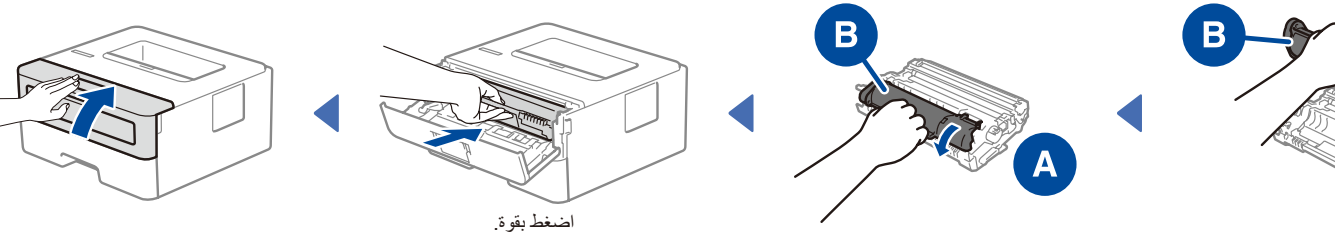

## 2 قم بتحميل الورق في درج الورق

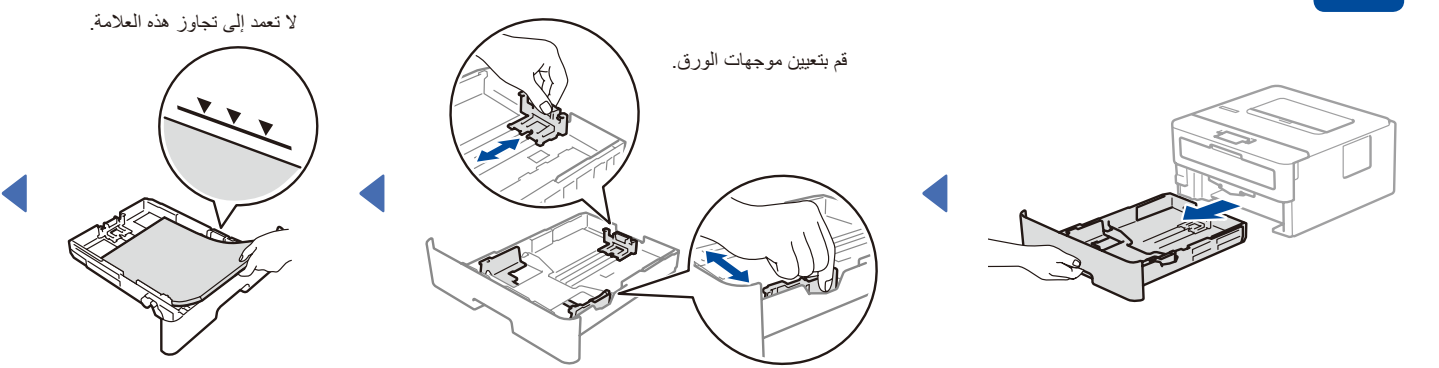

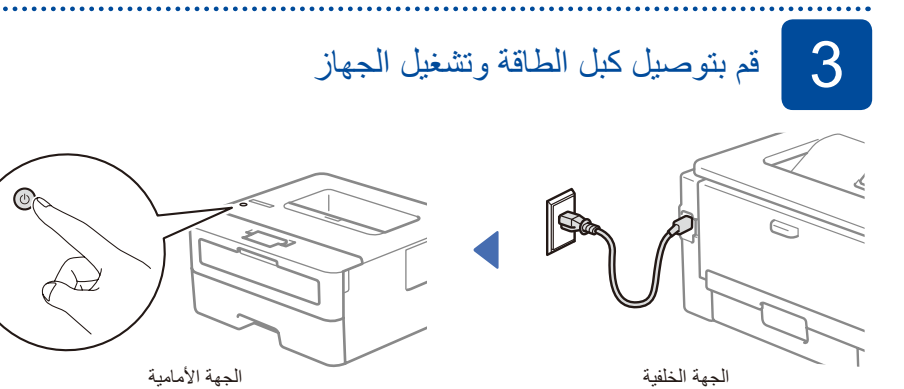

## 4 حدد اللغة لديك )إذا لزم األمر(

- 1. اضغط على ▼ أو ▲ ليتسنى لك تحديد [Initial Setup] )اإلعداد األولي(، ثم اضغط على **OK**( موافق(.
- **.2** اضغط على ▼ أو ▲ ليتسنى لك تحديد ]Language Local] )لغة محلية(، ثم اضغط على **OK**( موافق(.
	- **.3** اضغط على ▼ أو ▲ لتحديد لغتك، ثم اضغط على **OK**( موافق(.

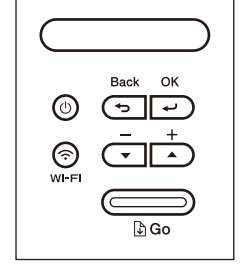

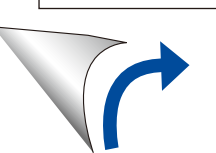

### 5 قم بتوصيل الكمبيوتر الخاص بك أو الجهاز المحمول بجهازك اتبع هذه الخطوات إلكمال اإلعداد باستخدام أحد أنواع االتصال المتوفرة على جهازك. **اتبع التعليمات والمطالبات التي**  قم بزيارة موقع <u>setup.brother.com</u> لتنزيل برنامج **انتهى اإلعداد تظهر على الشاشة.** Brother وتثبيته. يمكنك اآلن الطباعة باستخدام جهازك. **[setup.brother.com](https://setup.brother.com)** 鳳絲短

### إ<mark>شعار هام لأمان الشبكة:</mark> توجد كلمة المرور االفتراضية إلدارة إعدادات هذا الجهاز في الجزء الخلفي من الجهاز وتم وضع عالمة "**Pwd** "عليها. نوصي بتغيير كلمة المرور االفتراضية على الفور لحماية جهازك من الدخول غير المصرح به.

### **مالحظة:**

بالنسبة لنظام التشغيل Windows ً فقط، يتوفر أيضا تثبيت القرص المضغوط )في بعض البلدان(.

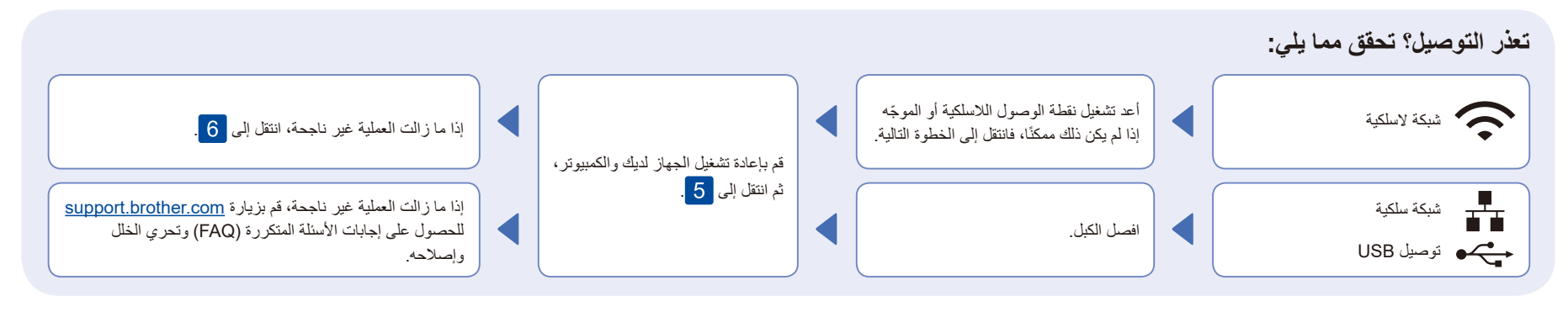

## 6 اإلعداد الالسلكي اليدوي )الطرز الالسلكية(

إذا لم ينجح الإعداد اللاسلكي، فجرب إعداد الاتصال يدويًا.

قم بالعثور على SSID (اسم الشبكة) الخاص بك ومفتاح الشبكة (كلمة المرور( الموجودة على نقطة الوصول الالسلكية أو الموجه وقم بكتابتهما في الجدول المرفق أدناه.

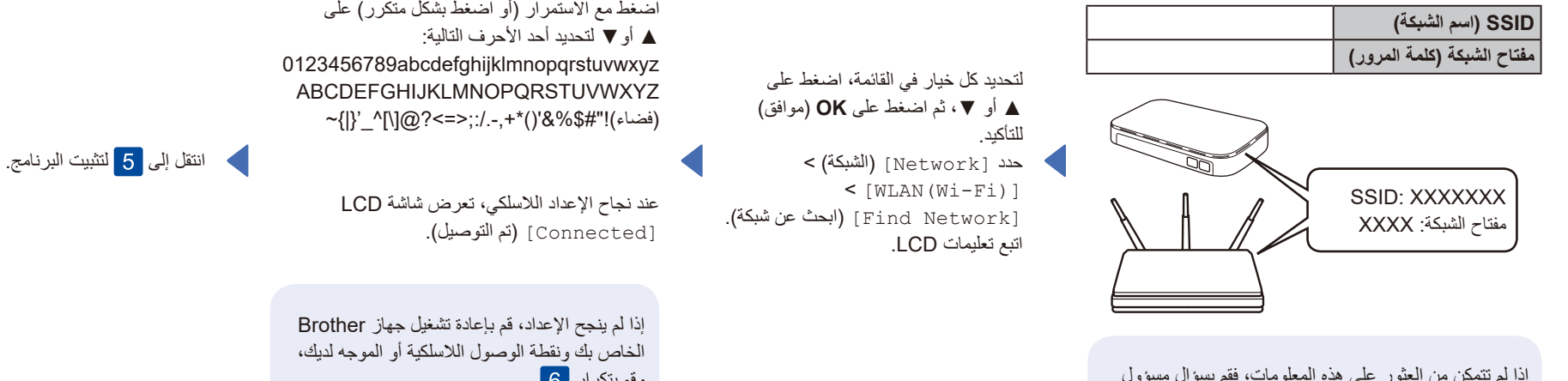

إذا لم تتمكن من العثور على هذه المعلومات، فقم بسؤال مسؤول الشبكة أو الشركة المصنعة لنقطة الوصول الالسلكية أو الموجه.

وقم بتكرار <mark>.</mark> 6 . إذا لم ينجح الأمر ، فتفضل بزيارة

قم باختيار SSID (اسم الشبكة) الخاصة بنقطة الوصول أو الموجه لديك وقم بإدخال مفتاح الشبكة (كلمة المرور).

.**[support.brother.com](https://support.brother.com)**